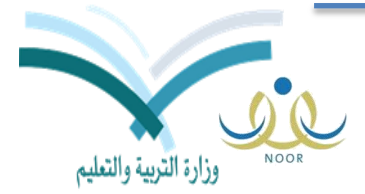

Ministry of Education

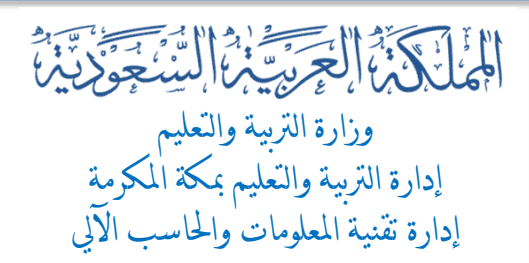

## توليد كلمات المرور للطلاب أو الطالبات للعام ١٤٣٤/١٤٣٣ هـ

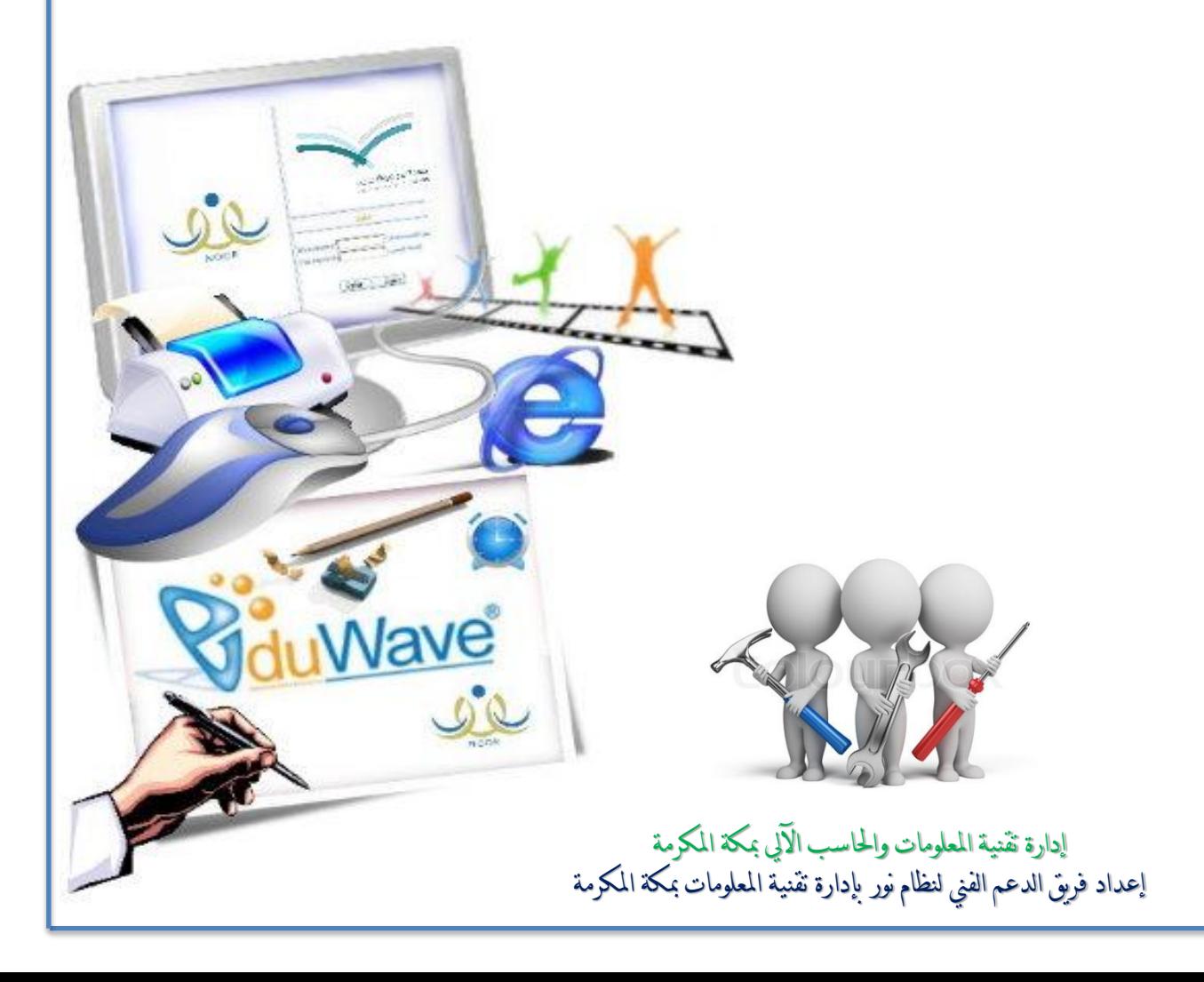

لتوليد كممات المرور لمطالب أو الطالبات ... :1 الدخول عمى مستخدم مدير/ة المدرسة ، ثم من القائمة نختار المستخدمون . :2 عند النقر عمى التقارير تظير صفحة المستخدمون ننقر عمى الطالب . :3 تظير صفحة الطالب نقوم بالنقر عمى توليد كممات سر لممستخدمين .

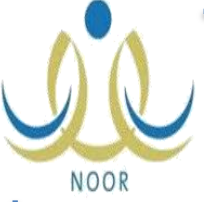

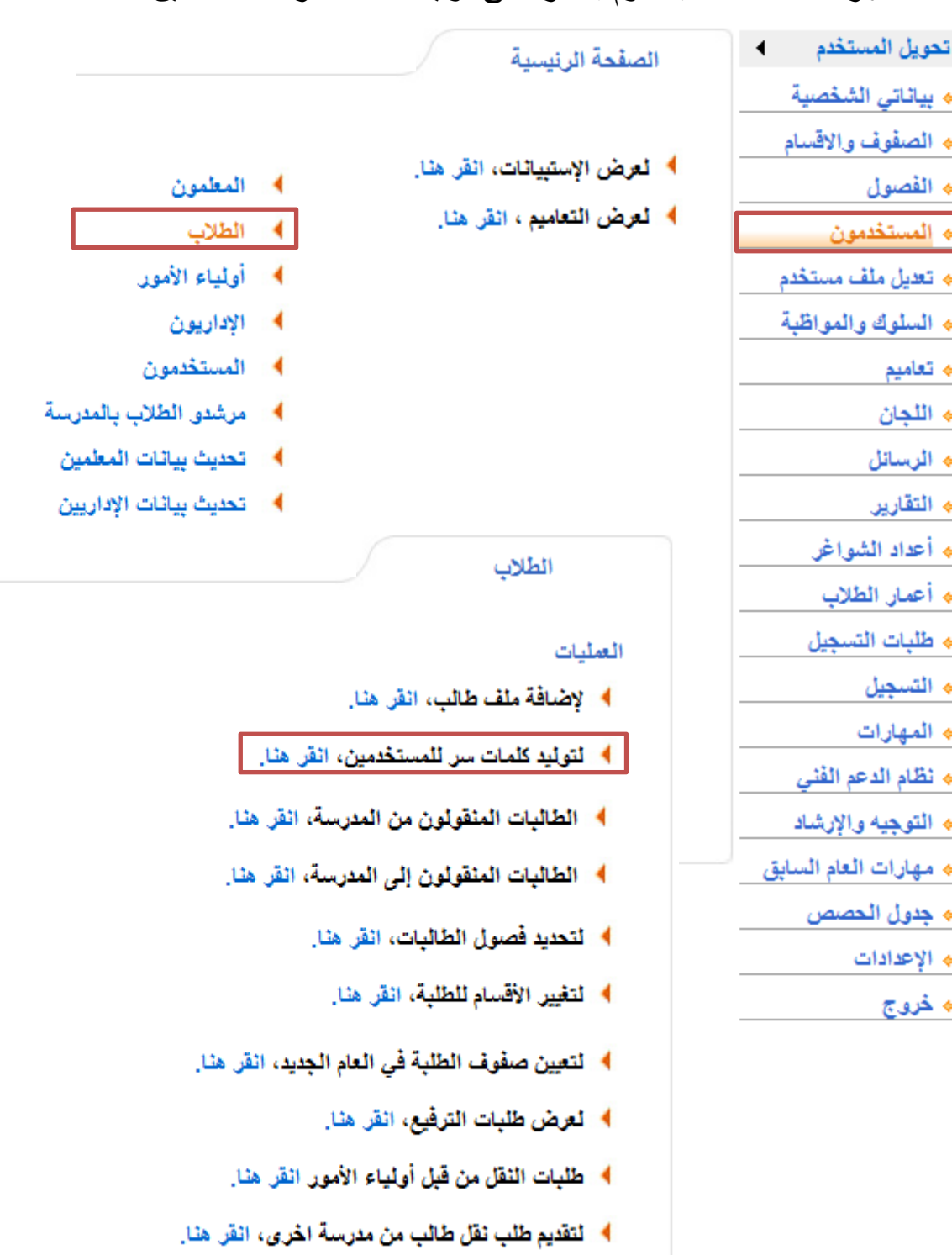

نابع ... -<br>٤: تظهر صفحة توليد كلمات سر للمستخدمين ، نحدد النظام الدراسي ، ثم الصف ك<br>حسب اليضة أحددا المصلح عصبة NOOR حسب الرغبة أو نختار الكل ، ثم نتأكد من حالة الملف غير مفعل . 0: ثم ننقر على ابحث .

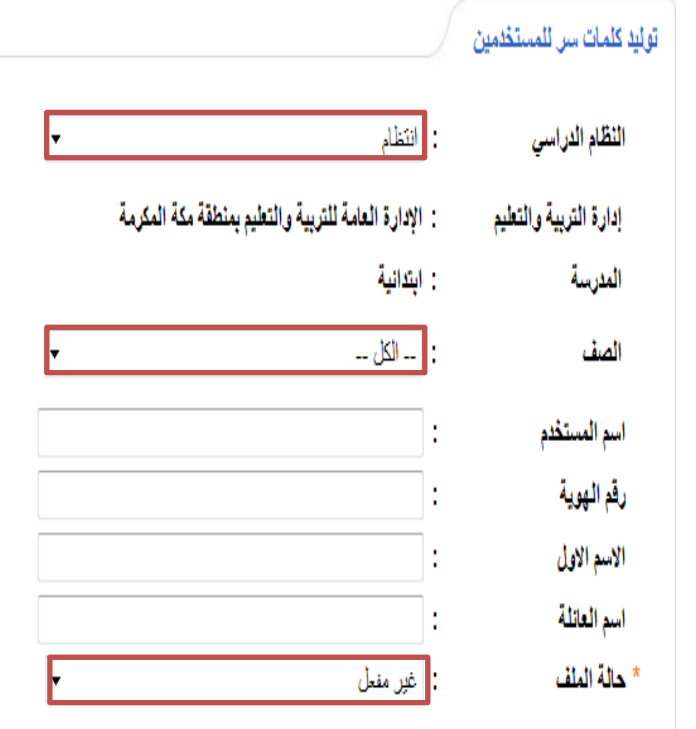

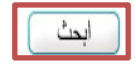

♦ لعرض كشف باستلام اسم المستخدم، انقر هنا.

﴾ العرض كشف تسليم اسم المستخدم (جماعي)، القراهنا.

♦ لعرض إتفاقية الاستخدام، انقر هنا.

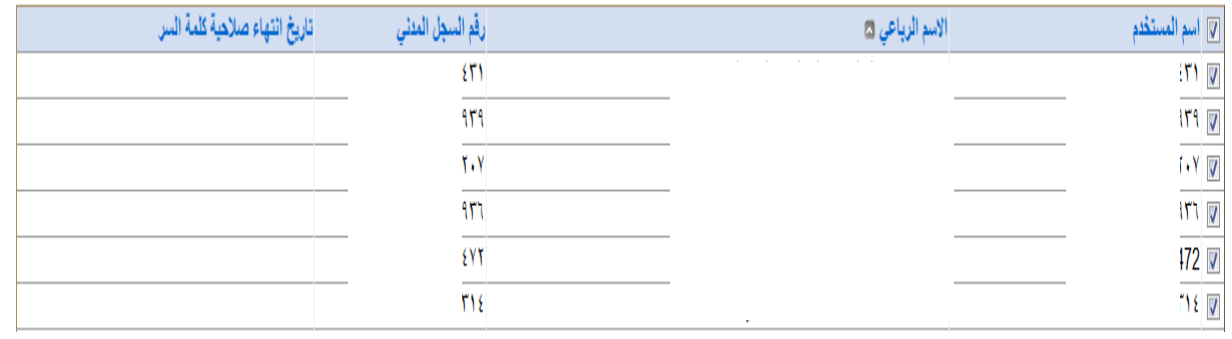

نابع … ٦: ّ بعد النقر على بحث يظهر جدول بجميع الطلاب أو الطالبات في الصف أو المدرسة ككل ، نقوم بتفعيل اسم المستخدم وذلك بالنقر على اسم المستخدم لتظهر علامة<sup>NOOR</sup> √ بجوار اسماء الطلاب أو الطالبات ، ثم ننقر على حفظ لنظهر رسالة تمت عملية التوليد كلمات السر للمستخدم بنجاح ، لجميع الصفحات المرقمة أسفل الجدول . ٠٧: ثم نقوم بالنقر على عرض كشف تسليم المستخدم ( جماعي ) ليظهر كشف باسم المستخدم وكلمة السر لكل طالب/ة .

♦ العرض كشف باستلام اسم المستخدم، انقر هنا.

♦ لعرض إنفاقية الاستخدام، انقر هنا.

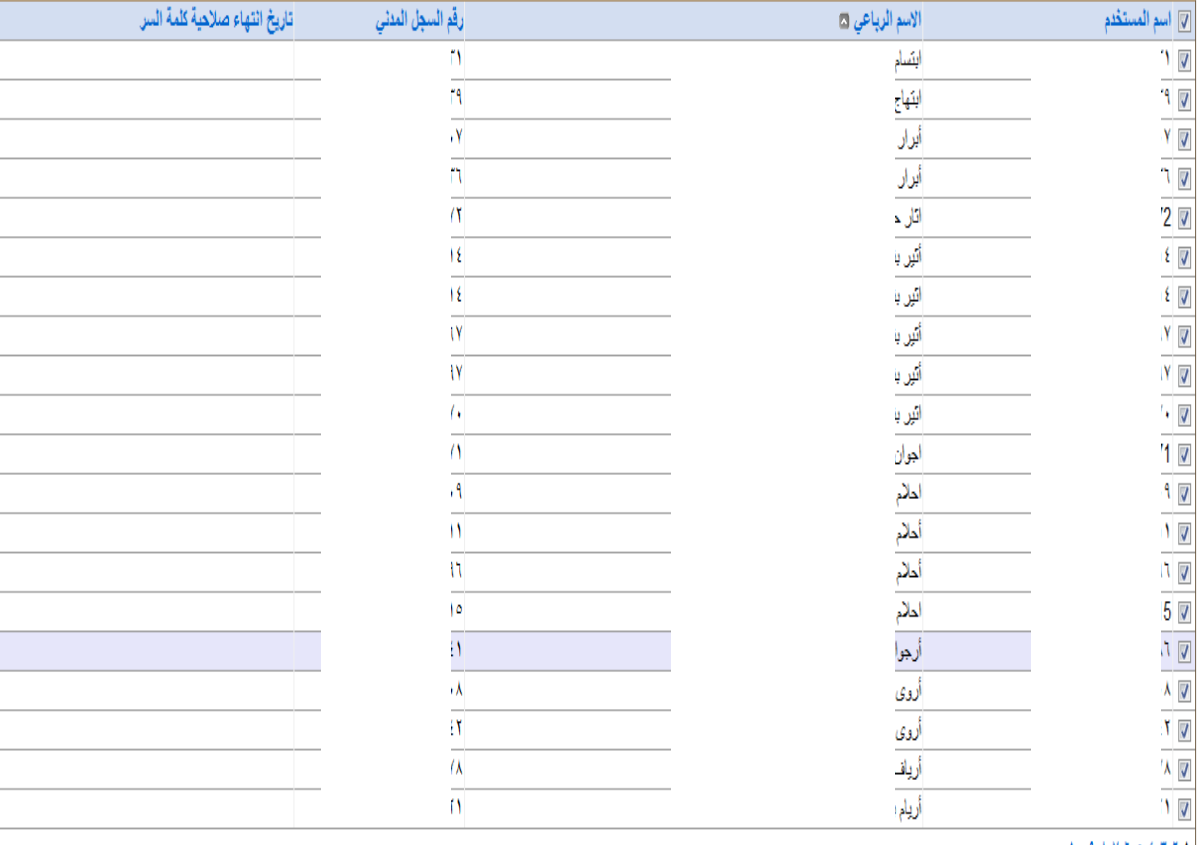

## $1.1.9$  AV 1 0 £ T T 1

عد السملات الكلي: ٢٥٤

تمت عملية توليد كلمات سر للمستخدمين بنجاح.

حفظ ) ( عودة

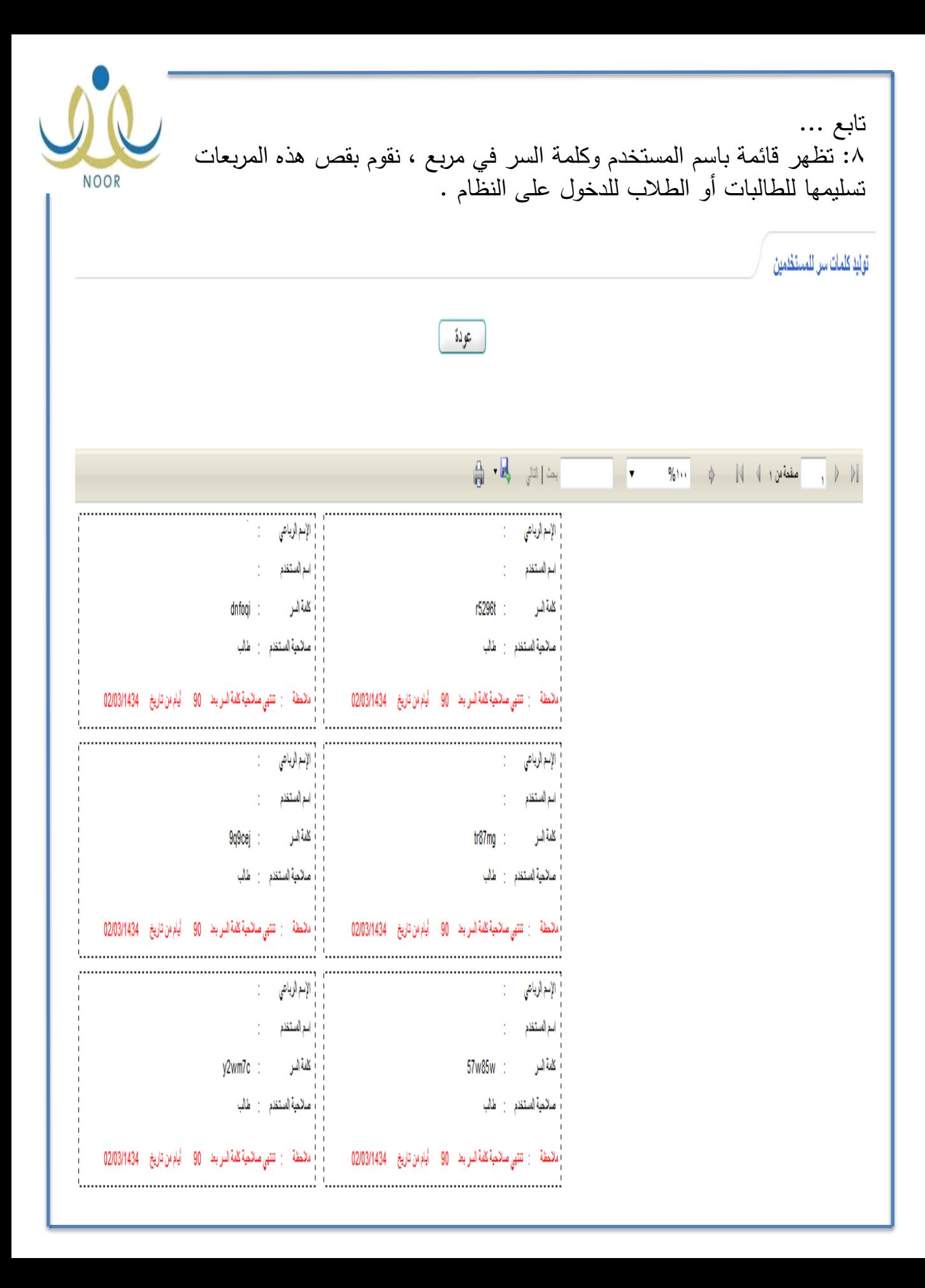

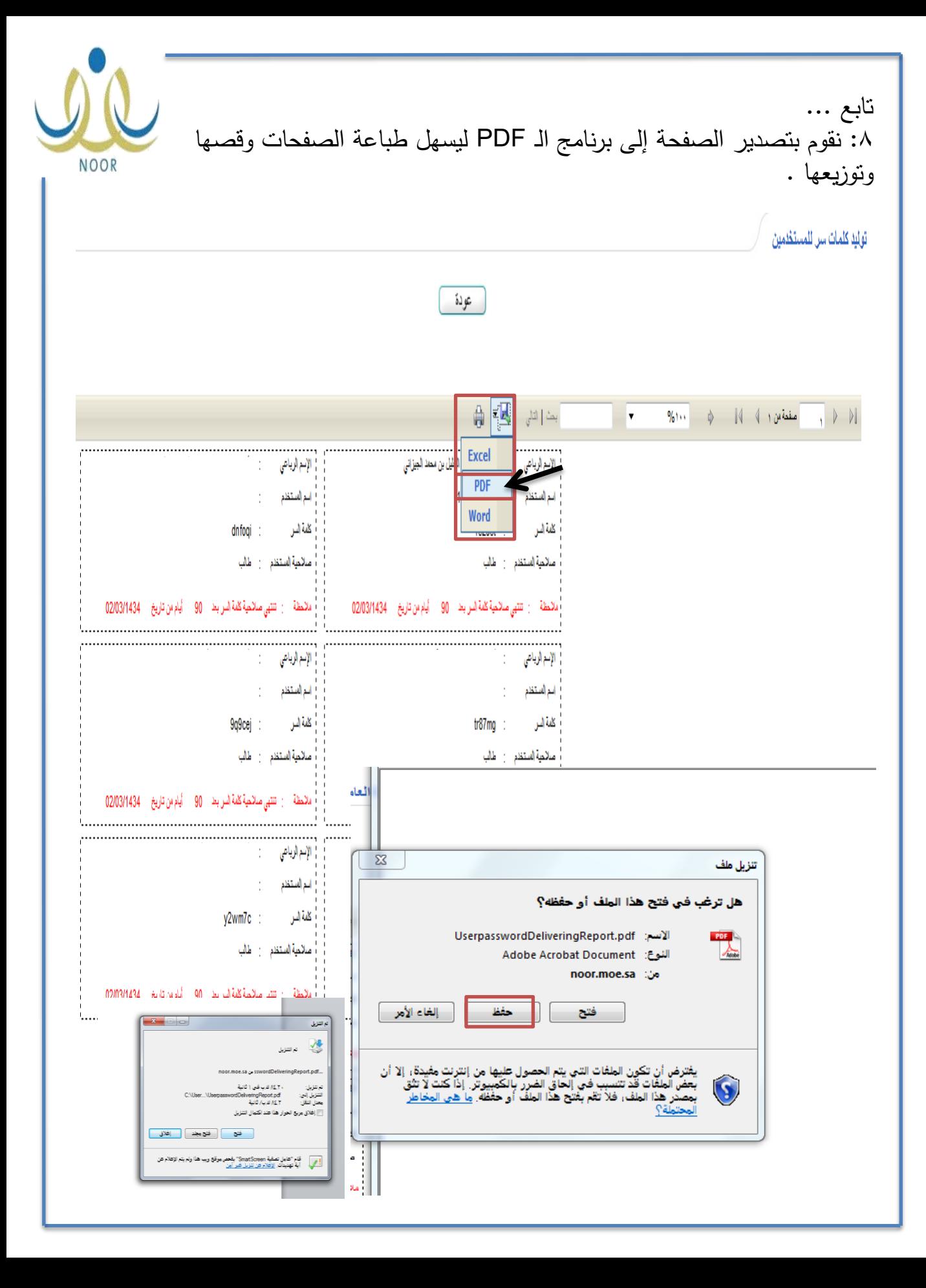

تابع ... :9 نقوم بوضع اسم المستخدم وكممة السر المعطاة لمطالب/ة يظير صفحة NOOR تفعيل كممة المرور ، نقوم بكتابة كممة السر الجديدة أو المعطاة لمطالبة ثم البريد االلكتروني ، وبعد النقر عمى حفظ تظير رسالة ... تم ارسال رمز التفعيل إلى البريد المدرج يرجى متابعة التفعيل من خالل استخدام رمز التفعيل المرسل في حالة لم تجد البريد في قائمة البريد الوارد نرجو تفقد البريد ير المرغوب فيو ، ننقر عمى عودة ثم خروج من تفعيل كلمة المرور ♦ هذه هي المرة الأولى لدخولك الى النظام، بجب عليك تـَـنور كلمة السر لكي تتَمكن من الدخول الى النظام،<br>وتفــول الـحساب عن طريق إدخالك للبريد الإلكتروني، حيث ستَصــلك رسالة فيها رمز تفــول الـحساب. \* كلمة السن الجديدة ------||: \_<br>\_] متوسطة \* تأكيد كلمة السر ...... \* البريد الإلكتروني @hotmail.com \* تأكيد البريد الإلكتروني : @hotmail.com إلغاء تفعيل كلمة المرور s0 ) يرجى منابعة التفعيل من خلال استخدام رمز التفعيل المرسل تم ارسال رمز التقعيل الي البريد الإلكتروني ( m في حالة لم تجد البريد في قائمة البريد الوارد نرجو تفقد البريد غير المرغوب فيه. **10 نقو**م بفتح البريد المدرج في النظام ، نجد رسالة هي رسالة التفعيل في علبة الوارد وإن لم تظير في عمبة الوارد نجدىا في غير ىام نقوم بالنقر عمييا .(1) Hotmail Windows Live<sup>®</sup> MSN | SkyDrive (0) Messenger Hotmail حذف غير هام كنس ▼ وضع علامة ▼ نقل إلى ▼ الفئات ▼ | 中 @ 2 علية الوارد (١) <u>| غير مقروء | جهات الاتصال | التحديثات الاجتماعية | مجموعات | ر</u>سائل إخبارية | أي شيء آخر « <u>الكل</u>  $\Box$ ▲ مجلدات اتفاقية الاستخدام الامن ... WaveMailAdministrator g. أحفير هام المسودات العناصر المرسلة العناصر المحذوفة بريدهام جدا محلد حديد ▲ طرق عرص سريعة المستندات صور وضعت لها علامة فئة جديدة

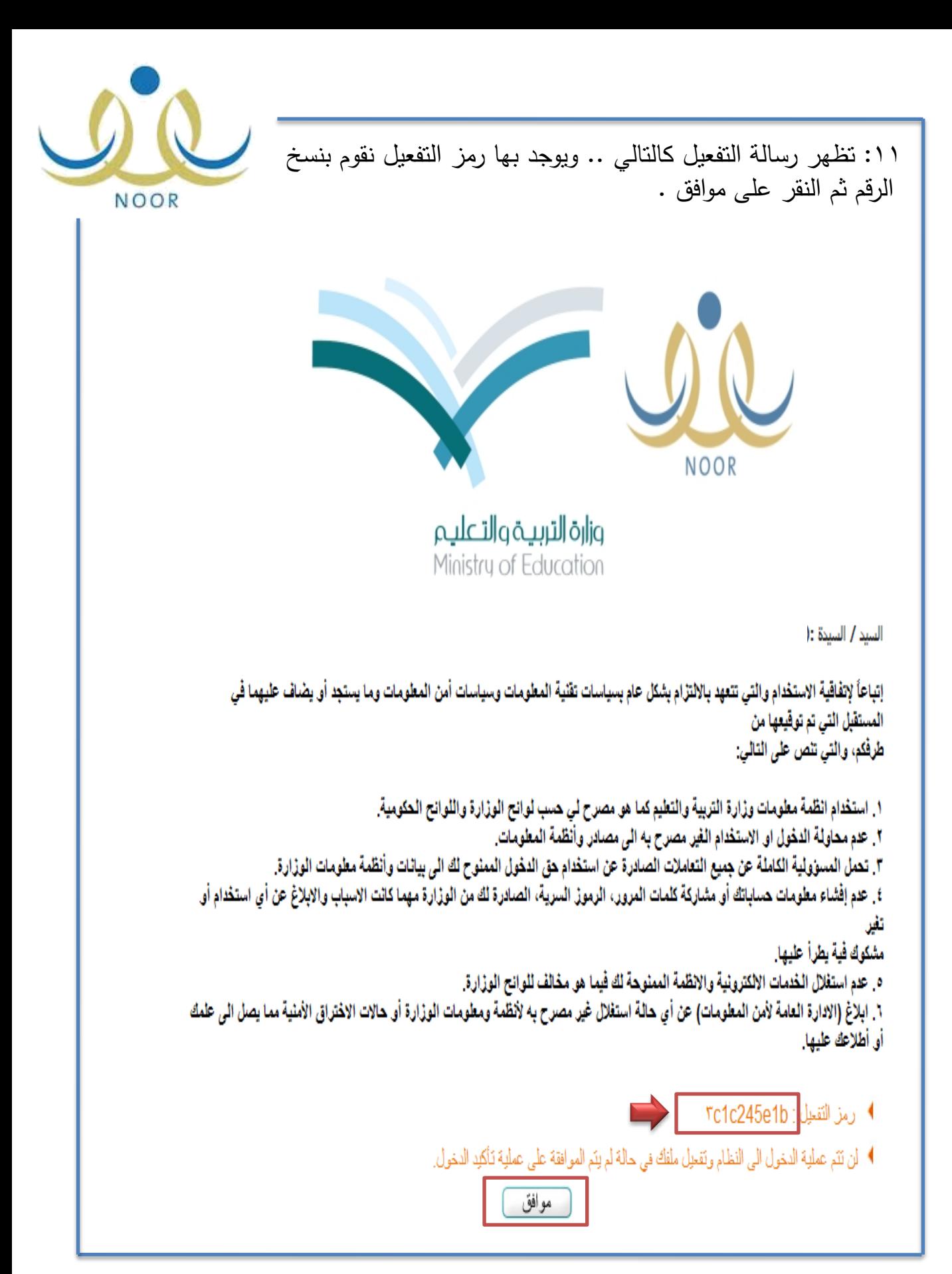

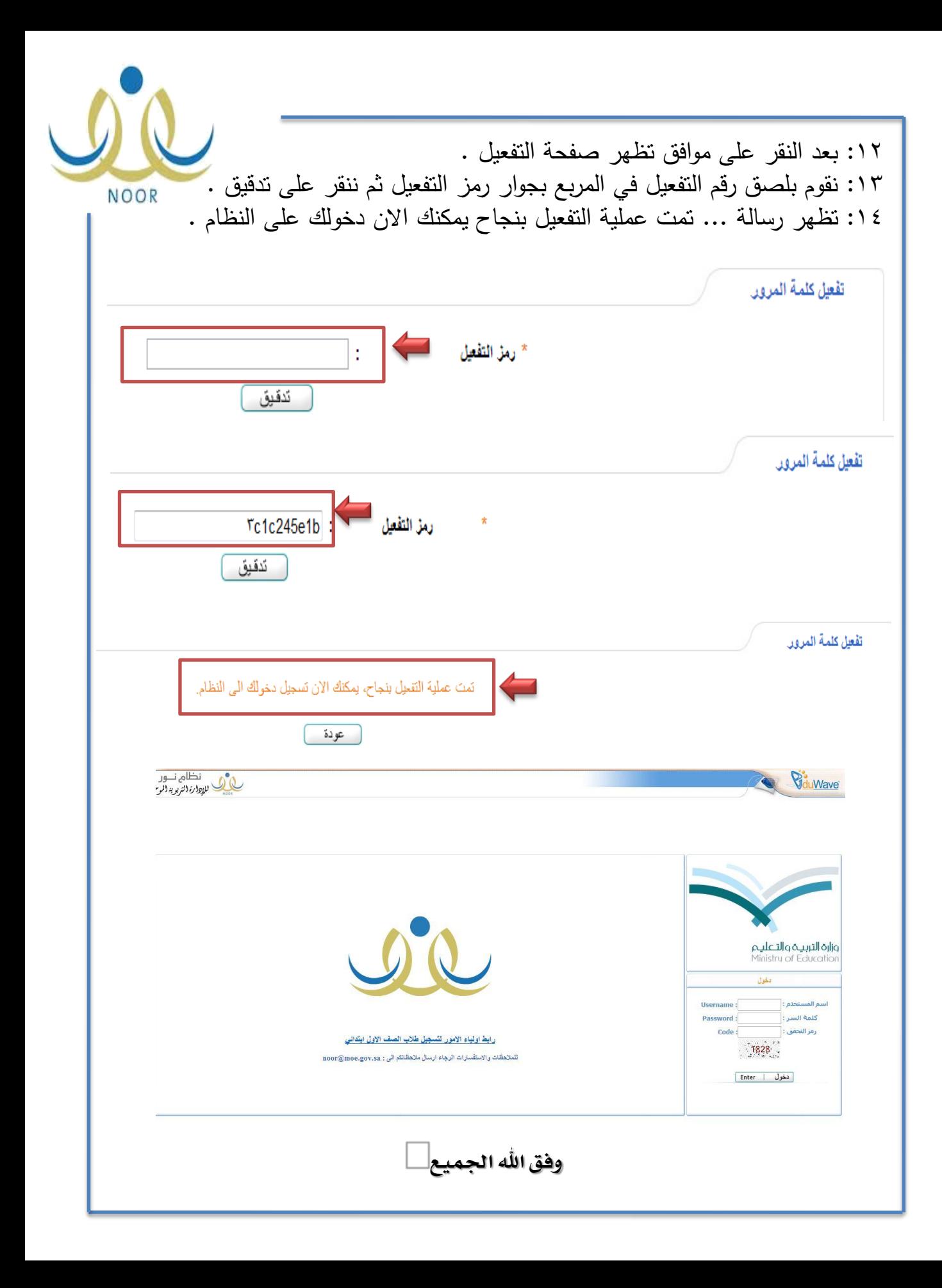